## **Tableau des entreprises**

Il répertorie chacune des entreprises partenaire de l'établissement scolaire.

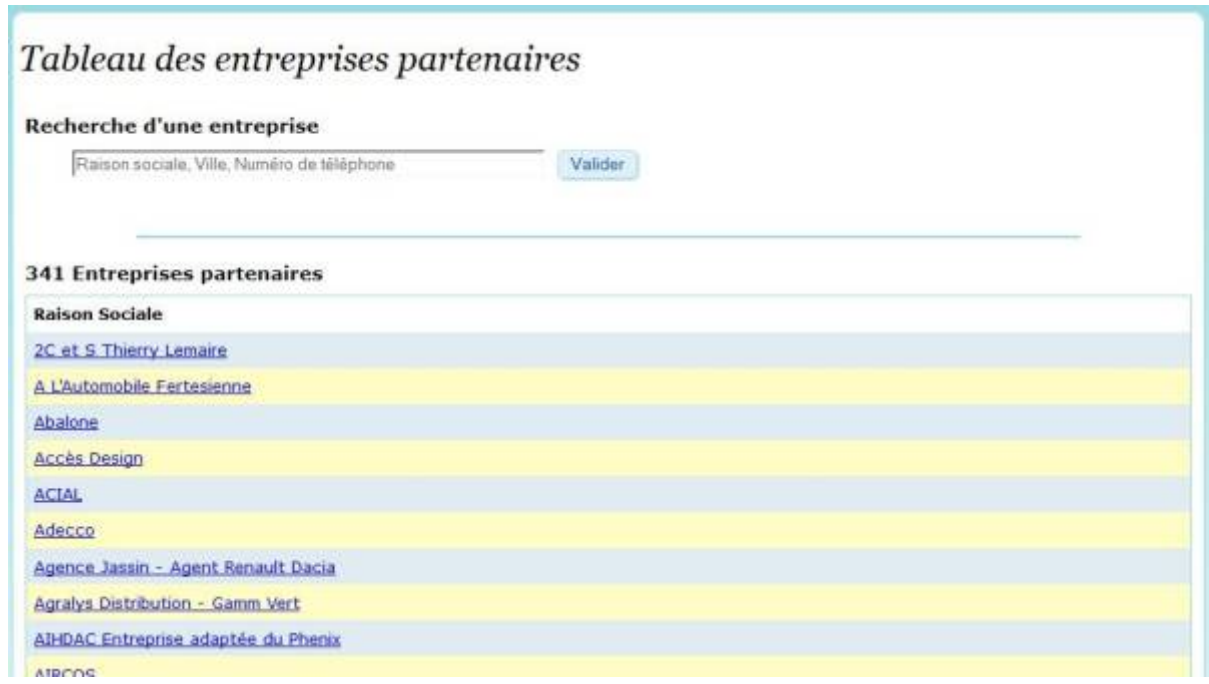

Une recherche par raison sociale, ville ou numéro de téléphone est disponible.

Un clic sur la raison sociale de l'entreprise permet d'afficher le profil de l'entreprise.

En mode élève, les adresses des entreprises sont indiquées à coté de leur noms, et les entreprises disposant de plusieurs sites de production sont dissociées par site. De plus l'élève n'a accès qu'aux entreprise ayant déjà accueillies des camarades dans sa formation.

 $\pmb{\times}$ 

En mode enseignant, toutes les entreprises sont visibles, toutefois le sélecteur "entreprise par formation" du menu entreprise permet de filtrer les entreprises d'un secteur.

From: <https://wiki.pfmp.fr/wiki/> - **PFMP**

Permanent link: **[https://wiki.pfmp.fr/wiki/doku.php?id=tableau\\_des\\_entreprises&rev=1431625200](https://wiki.pfmp.fr/wiki/doku.php?id=tableau_des_entreprises&rev=1431625200)**

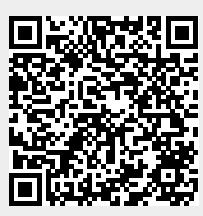

Last update: **2015/05/14 19:40**